## Yale Campus Health

## Yale Health On Track

## **Portal: How to see your Outstanding Requirements**

Yale Campus Health

1. Login to Health on Track using your NetID at<https://healthontrack.yale.edu/s/>

2. Scroll down to the section "My Outstanding Health Requirements" to see health requirements assigned to you that are considered non-compliant.

## MY OUTSTANDING HEALTH REQUIREMENTS

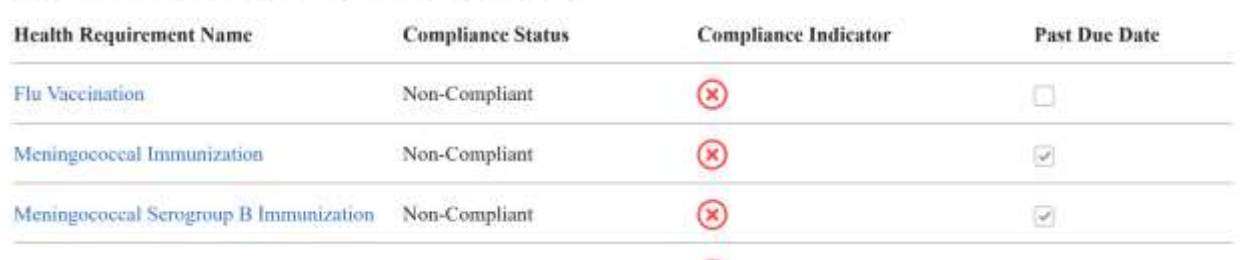

3. You may also check your full list of health requirements in the page "My Requirements" shown in the navigation bar at the top of the page.

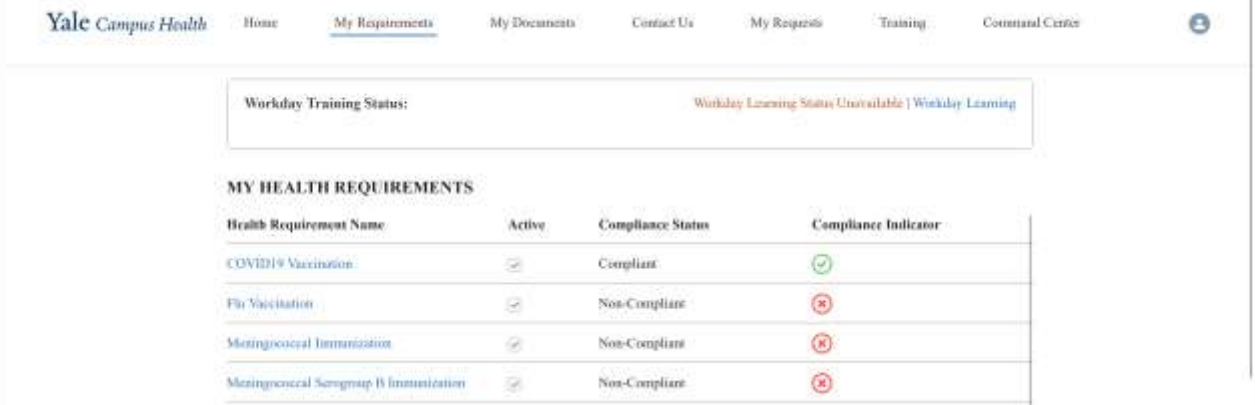

ï

Questions about this course?

Contact:

Yale Campus Health, Health on Track Team

[campus.health.systems@yale.edu](mailto:campus.health.systems@yale.edu)

Yale Campus Health

Ver. 1.0 lanuary 2024